Pour les personnes peu expérimentées, afin de pourvoir accéder à l'information du district de football de la Charente-Maritime, Voici comment y parvenir.

Créer un compte Facebook

Ouvrez votre navigateur internet,

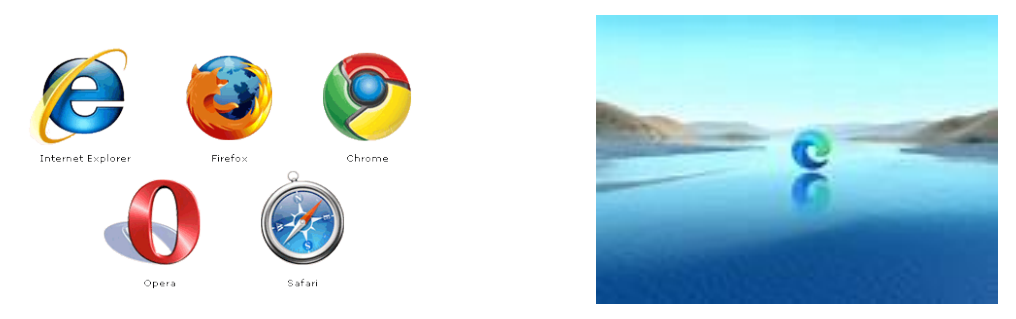

Puis rendez-vous sur la page d'accueil Facebook. En tapant dans le moteur de recherche.

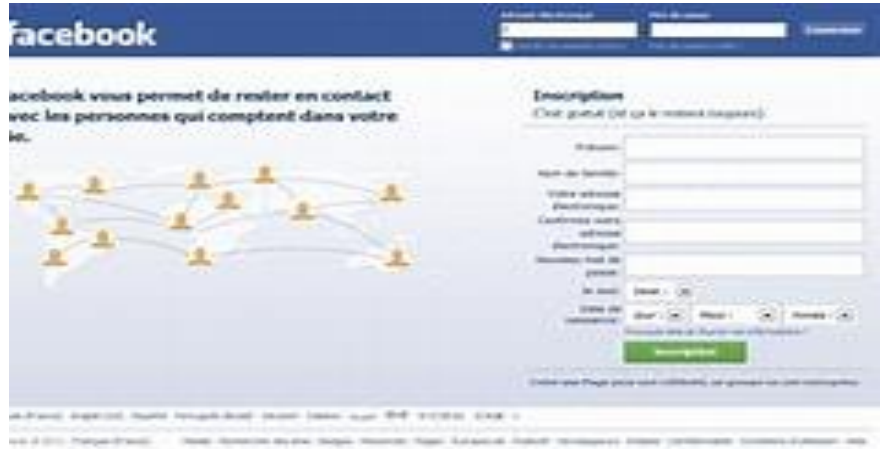

Complétez le formulaire d'inscription en remplissant les champs Prénom, Nom de famille, Numéro de mobile ou e-mail, Nouveau mot de passe **8 caractères minimum** (avec majuscule, minuscule, caractères spéciaux) et Date de naissance. ...

Une nouvelle page s'affiche. ..

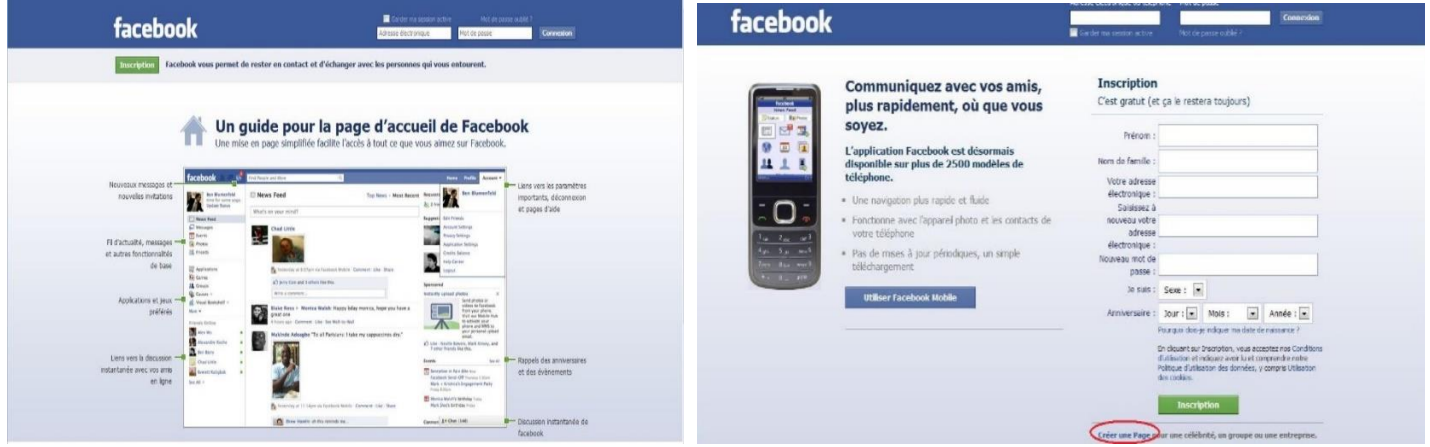

Un nouvel onglet s'ouvre et vous voilà connecté. ...

Pour effectuer une recherche :

Cliquez sur effectuer une recherche sur Facebook

Cliquez en haut à gauche.

Saisissez l'objet de votre recherche **District de Football de la Charente-Maritime** et entrée sur clavier.

District de Football de la Charente-Maritime

26 novembre 2021 ·

## Le District de Football de la Charente-Maritime débarque sur Facebook !

Vous pourrez retrouver sur cette page toutes les informations/actualités du football en Charente-Maritime.

Vous souhaitez passer une information ? Merci de faire un mail à l'adresse suivante : contact@stadcom.fr

N'hésitez pas à aimer la page pour nous suivre !  $\odot$  #PourLeFootEtLeFun

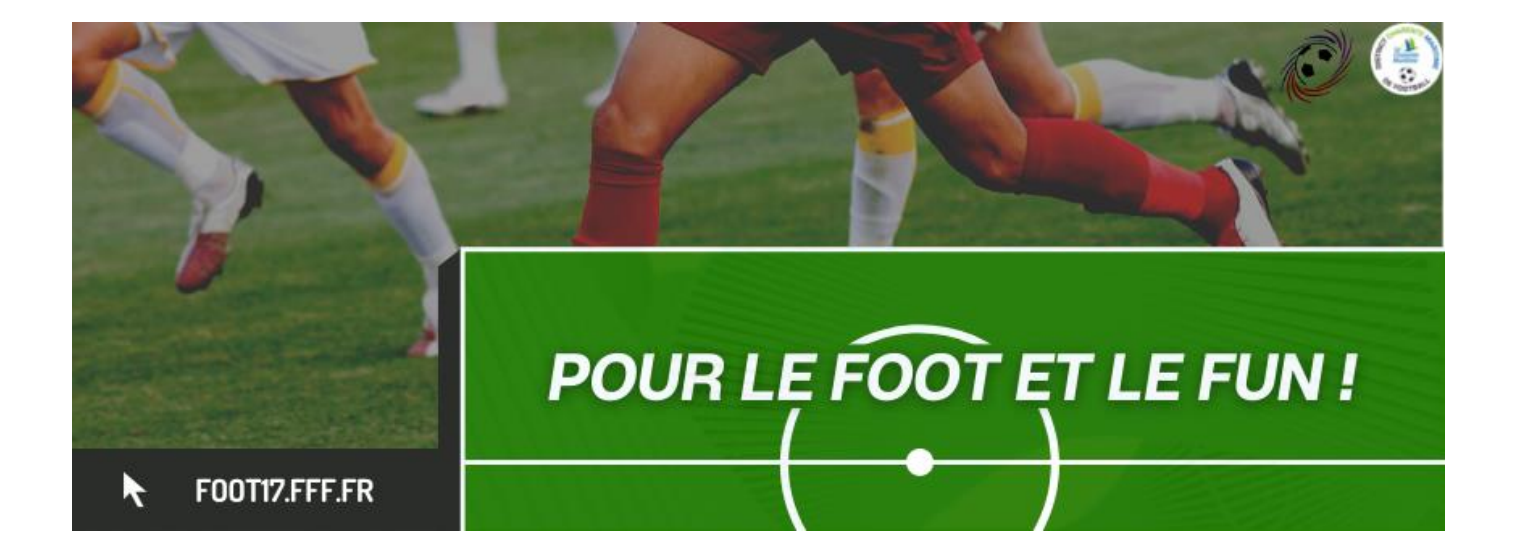

Bravo et félicitation bienvenue sur la toile.